ФЕДЕРАЛЬНОЕ АГЕНТСТВО ПО ТЕХНИЧЕСКОМУ РЕГУЛИРОВАНИЮ И МЕТРОЛОГИИ

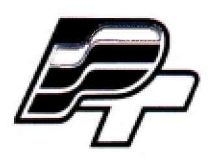

ФЕДЕРАЛЬНОЕ БЮДЖЕТНОЕ УЧРЕЖДЕНИЕ «ГОСУДАРСТВЕННЫЙ РЕГИОНАЛЬНЫЙ ЦЕНТР СТАНДАРТИЗАЦИИ, МЕТРОЛОГИИ И ИСПЫТАНИЙ В Г. МОСКВЕ» (ФБУ «РОСТЕСТ - МОСКВА»)

УТВЕРЖДАЮ Заместитель генерального директора ФБУ «Ростест-Москва» А.Д. Меньшиков  $O(5)$ «PocM.H Moc «15» декабря 2017 г.

# Государственная система обеспечения единства измерений

# СТЕНДЫ ВИБРАЦИОННОГО КОНТРОЛЯ ПОДШИПНИКОВ КАЧЕНИЯ СВК-А

Методика поверки

РТ-МП-5060-441-2017

г. Москва 2017 г.

Настоящая методика распространяется на стенды вибрационного контроля подшипников качения СВК-А (далее - стенды), изготовленные обществом с ограниченной ответственностью Научно-производственное предприятие «ТИК», г. Пермь, и устанавливает порядок и объем их первичной и периодической поверок.

Интервал между поверками 24 месяца.

## **1 ОПЕРАЦИИ ПОВЕРКИ**

При проведении поверки выполняют операции, указанные в таблице 1.

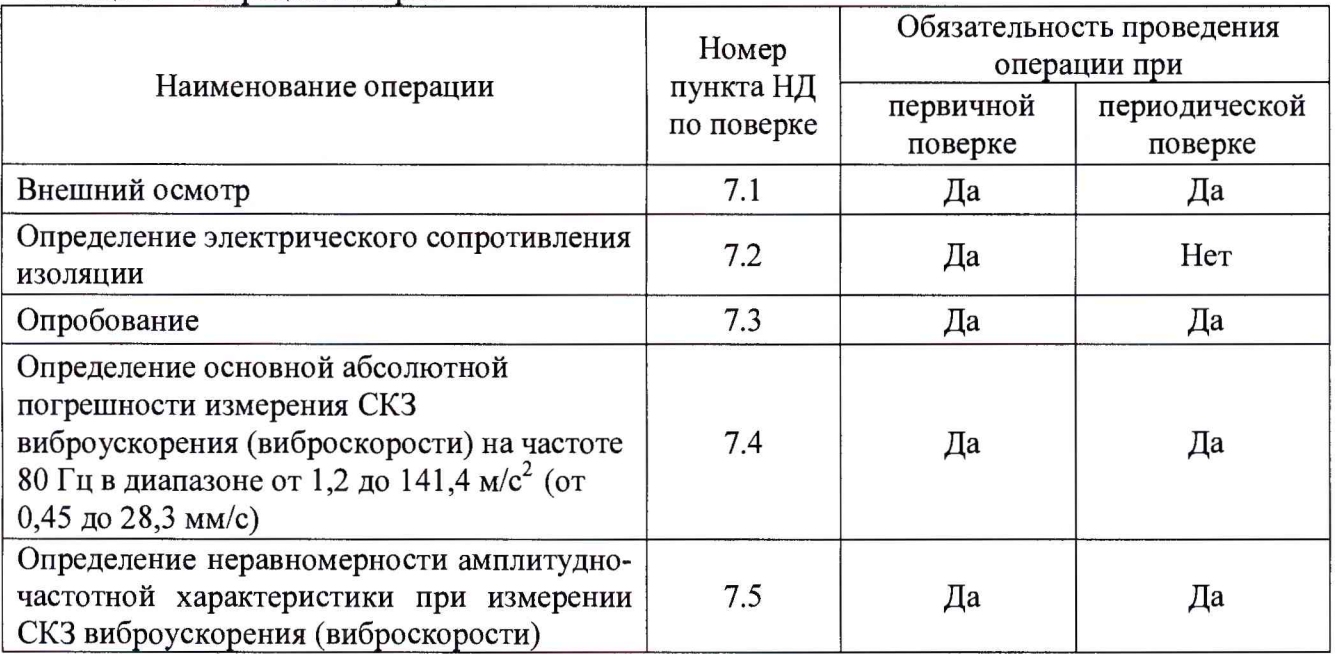

Таблица 1 - Операции поверки

# **2 СРЕДСТВА ПОВЕРКИ**

2.1 При проведении поверки применяют средства измерений и вспомогательные устройства, приведенные в таблице 2.

Таблица 2 - Средства измерений

| Номер пункта<br>НД по поверке | Наименование средств поверки                                                                                                    |
|-------------------------------|----------------------------------------------------------------------------------------------------|
| 7.3, 7.4, 7.5                 | Набор грузов массой 1,0 - 2,0 кг (вспомогательное оборудование)                                                                                                    |
|                               | Поверочная виброустановка 2-го разряда по ГОСТ Р 8.800-2012, диапазон<br>частот от 20 до 10000 Гц                                                                                                    |
|                               | Мультиметр цифровой 34401А, диапазон<br>измерения<br>переменного<br>напряжения от 100 мВ до 750 В, ПГ $\pm$ 0,06 %                                                                                              |
| 7.2                           | Мегаомметр ЦС0202-2, диапазон измерения сопротивлений изоляции<br>от 200 кОм до 1 ГОм при измерительных напряжениях от 100 до 950В;<br>от 2,5 МОм до 100 ГОм при измерительных напряжениях от 1000 до<br>2500 B |

2.2 Допускается применение аналогичных средств поверки, обеспечивающих определение метрологических характеристик поверяемых СИ с требуемой точностью.

# **3 ТРЕБОВАНИЯ К КВАЛИФИКАЦИИ ПОВЕРИТЕЛЕЙ**

К проведению поверки стендов допускается инженерно-технический персонал со среднетехническим или высшим инженерным образованием, имеющим опыт работы с аналогичным оборудованием, ознакомленный с эксплуатационной документацией и настоящей методикой поверки.

#### **4 ТРЕБОВАНИЯ БЕЗОПАСНОСТИ**

4.1 К проведению поверки допускаются лица, прошедшие инструктаж по технике безопасности.

4.2 При работе с измерительными приборами и вспомогательным оборудованием должны быть соблюдены требования безопасности, оговоренные в соответствующих технических описаниях и эксплуатационных документах применяемых приборов.

### **5 УСЛОВИЯ ПОВЕРКИ**

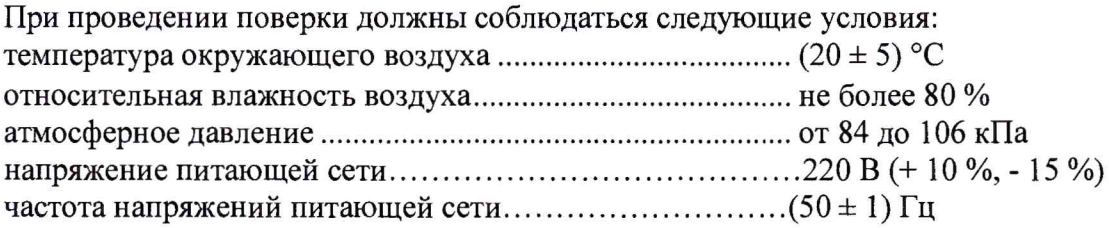

#### **6 ПОДГОТОВКА К ПОВЕРКЕ**

6.1 Проверить наличие средств поверки, укомплектованность их эксплуатационными документами (далее - ЭД) и необходимыми элементами соединений.

6.2 Используемые средства поверки разместить, заземлить и соединить в соответствии с требованиями ЭД на указанные средства.

6.3 Подготовку, соединение, включение и прогрев средств поверки, регистрацию показаний и другие работы по поверке произвести в соответствии с ЭД на указанные средства.

#### **7 ПРОВЕДЕНИЕ ПОВЕРКИ**

#### **7.1. Внешний осмотр**

При внешнем осмотре должно быть установлено соответствие стенда следующим требованиям:

• отсутствие видимых механических повреждений, коррозии, нарушения покрытий, надписей, отсутствие других дефектов;

• соответствие комплектности и маркировки ЭД.

В случае обнаружения несоответствия хотя бы по одному из вышеуказанных требований поверка прекращается (до устранения нарушения).

Результаты внешнего осмотра считать удовлетворительными, если стенд соответствует вышеперечисленным требованиям, комплектность полная.

#### **7.2. Определение электрического сопротивления изоляции**

Для определения электрического сопротивления изоляции необходимо зажимы поверяемой электрической цепи соединить в соответствии с таблицей 3. При этом провода, подходящие к клеммам U/Tl, V/T2, W/T3 частотного преобразователя, должны быть отключены и изолированы от корпуса шкафа управления.

Таблица 3

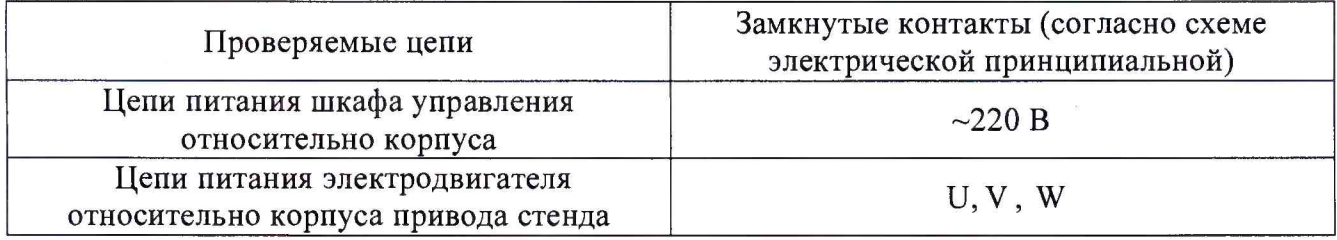

Электрическое сопротивление изоляции необходимо измерять при напряжении постоянного тока 500 В.

Отсчет показаний мегаомметра должен проводиться по истечении 1 мин после приложения напряжения или меньшего времени, за которое его показания практически установятся.

Результаты проверки считаются удовлетворительными, если показания мегаомметра составляют не менее 20 МОм. При неудовлетворительных результатах поверка прекращается и выписывается извещение о непригодности по установленной форме.

### 7.3. **Опробование**

Для проведения опробования стенда необходимо произвести следующие операции:

- убедиться в наличии общего контура заземления корпуса компьютера и стенда СВК-А;

- включить компьютер и загрузить рабочую программу «IDS СВК-А»;

- убедиться, что идентификационное наименование и номер версии метрологически значимой части ПО IDS СВК-А соответствуют указанным в эксплуатационной документации и в описании типа средства измерений;

- подключив стенд к питающей сети, включить автоматический выключатель питания и убедиться, что индикатор «сеть» светится;

- для проверки работоспособности стенда СВК-А необходимо нажать кнопку «Проверка» и убедиться во вращении вала (согласно маркеру на защитном кожухе стенда);

- запустить программу диагностики «IDS СВК-А», на дисплее компьютера выбрать в меню «Добавить замер» и нажать кнопку СТАРТ - двигатель должен запуститься;

- выполнить процедуру регистрации сигнала из рабочей программы, согласно руководству пользователя;

- просмотреть сигнал с отметчика, согласно руководству пользователя (сигнал отметчика должен иметь размах не менее 1 В);

- установить на вал шпинделя цангу с шариковым радиальным подшипником максимального размера: диаметр внутренний 180 мм, диаметр наружный 320 мм (например, подшипник №236). Запустить стенд и убедиться в выходе оборотов вала шпинделя на 1800 об/мин;

- провести измерения среднеквадратического значения (далее - СКЗ) виброускорения в радиальном направлении в комплекте с вибропреобразователем.

Для этого необходимо:

- в резьбовые технологические отверстия в корпусе стенда (возле выхода вала шпинделя) ввернуть упоры;

 $-$  с помощью груза массой (1,0-2,0) кг создать нагрузку на вибропреобразователе стенда, а механизм осевой нагрузки также необходимо нагрузить через упоры усилием в  $(400 \pm 50)$  H;

- программу «IDS СВК-А» настроить для измерений по виброускорению;

- запустить стенд и считать показания (уровень шума  $a_{\rm w}$ ) проверяемого измерительного канала в программе «IDS CBK-А» при начальном уровне вибрации – СКЗ виброускорения  $a =$ 0,0 м/с<sup>2</sup>. Уровень шума не должен превышать значения  $a_{\mu} \leq 66$  дБ (0,6 м/с<sup>2</sup>). 0 дБ соответствует уровню СКЗ виброускорения  $3 \cdot 10^{-4}$  м/с<sup>2</sup>.

Если измеренный уровень шумов не превышает 66 дБ, приступить к дальнейшим измерениям.

Результаты опробования считаются удовлетворительными, если для стенда предусмотренная процедура опробования успешно выполняется. При неудовлетворительных результатах поверка прекращается и выписывается извещение о непригодности по установленной форме.

### **7.4. Определение абсолютной основной погрешности измерений СКЗ виброускорения (виброскорости) на частоте 80 Гц в диапазоне от 1,2 до 141,4 м/с2 (от 0,5 до 28,3 мм/с)**

Для определения абсолютной основной погрешности измерений СКЗ виброускорения (виброскорости) необходимо установить вибропреобразователь на поверочную виброустановку (далее - виброустановка), предварительно демонтировав со стенда СВК-А:

- поднять защитный кожух СВК-А и извлечь вибропреобразователь;

- снять уплотнительное кольцо с вибропреобразователя;

- снять вибропреобразователь с платформы, открутив 3 крепежных винта, находящихся в основании платформы;

- открутить винт на зажиме, крепящем кабель к основанию СВК-А;

- установить вибропреобразователь на вибрационном столе виброустановки с помощью винтов М4\*16.

Для измерения виброускорения необходимо:

- воспроизвести на виброустановке значения виброускорения, равные 1,2; 2,4; 9,5; 60,0; 100,0 и 141,4 м/с<sup>2</sup> на частоте 80 Гц (данные значение эквиваленты 72,0; 78,1; 90,0; 106,0; 110,5; 113,5 дБ соответственно);

- снять измеренные значения на стенде СВК-А (дБ);

Для измерения виброскорости необходимо:

- воспроизвести на виброустановке значения виброскорости 0,5; 2,0; 5,0; 10,0; 20,0 и 28,3 мм/с (данные значение эквиваленты 80,0; 92,0; 100,0; 106,0; 112,0; 115,0 дБ соответственно);

- снять измеренные значения на стенде СВК-А (дБ).

Абсолютную основную погрешность измерений определить по формуле:

$$
\Delta = D_{\text{3a}\partial} - D_{\text{u3M}}\,,\tag{1}
$$

где *D3ad -* значение виброускорения (виброскорости), заданное на виброустановке; *<sup>D</sup>u3<sup>m</sup> -* значение виброускорения (виброскорости), измеренное на стенде.

При использовании вибрационной установки с ограниченным динамическим диапазоном (максимальная амплитуда виброускорения менее 200 м/с<sup>2</sup>) допускается производить определение абсолютной основной погрешности измерений при больших значения амплитуды виброускорения, используя схему замещения вибропреобразователя внешним генератором, согласно рисунку 2.

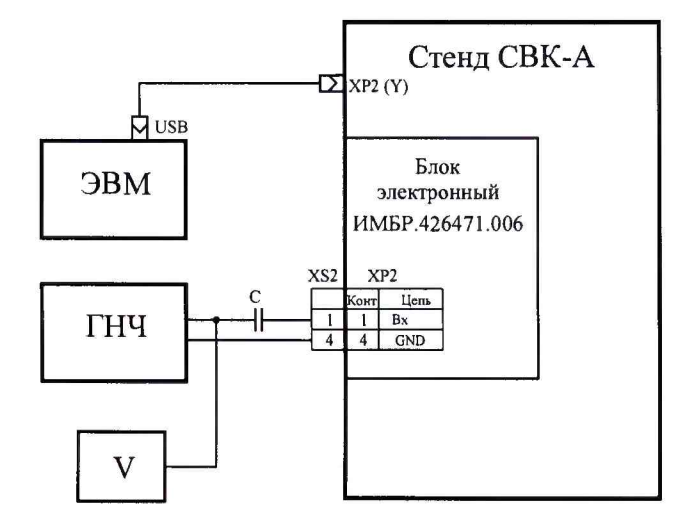

Рисунок 2 - Схема замещения вибропреобразователя внешним генератором

ГНЧ - генератор низкой частоты; V - вольтметр; С - конденсатор 470 пФ.

Частота переменного напряжения на генераторе выставляется согласно частоте виброустановки. Напряжение, выставляемое на генераторе, определяется по формуле 2:

$$
U = U_M \times a / a_M , \qquad (2)
$$

где *U -* напряжение генератора, В;

*•у*  $a$  – задаваемая величина СКЗ виброускорения, м/с<sup>2</sup>;

 $a_M$  - максимальное из ряда 0,6; 1,5; 6,0; 24,0; 60,0; 141,4 м/c<sup>2</sup> значение виброускорения, которое может воспроизвести виброустановка с установленным вибропреобразователем, м/с<sup>2</sup>;

 $U_{M}$  – напряжение генератора, при котором показания величины виброускорения на экране монитора соответствуют этим показаниям при величине виброускорения *ам* с точностью, не хуже 0,1 дБ.

Измерение СКЗ виброускорения проводят сравнением задаваемого выходного напряжения генератора *U(a3m)* 0,015; 0,038; 0,15; 0,6; 1,5; 3,525 В, с частотой 80 Гц (соответствует СКЗ виброускорения *аэт* ) и соответствующими показаниями на дисплее компьютера (соответственно уровни 66; 74; 86; 98; 106; 113 дБ).

Считать измеренные значения на экране компьютера в программе «IDS СВК-А».

Абсолютную основную погрешность измерений определить по формуле 3:

*Д ~ @эт ~ @изм~ 20 lg U(a3m)/Uo - ciu3Mi* дБ, (3)

где *U(a3m)* - значение напряжения на выходе генератора, соответствующее контрольному уровню СКЗ виброускорения, В;

 $U_0$  - напряжение, соответствующее уровню СКЗ виброускорения 0 дБ (3·10<sup>-4</sup> м/с<sup>2</sup>), *Uo*=0,0000075 В;

*<sup>а</sup> изм* - показания в программе «IDS СВК-А», дБ.

Измерение СКЗ виброскорости проводят изменением выходного напряжения генератора *U(v3m)* 0,02; 0,1; 0,2; 0,5; 2,83В с частотой 79,6 Гц (соответствует СКЗ виброскорости *v3m* 72; 86; 92; 100; 115 дБ).

Считать измеренные значения на экране компьютера в программе «IDS СВК-А».

Абсолютную основную погрешность измерений определить по формуле 4;

 $\Delta = v_{3m} - v_{u_{3M}} = 20 \lg U(v_{3m}) / U_0 - v_{u_{3M}}$ ,  $\Delta E$  (4)

где *U(v3m)* - значение напряжения на выходе генератора, соответствующее контрольному уровню СКЗ виброускорения, В;

*Uo* - напряжение, соответствующее уровню СКЗ виброскорости 0 дБ ( 5 • 10-5 м/с2), *Uo*=0,000005 В

 $v_{\mu 3M}$  - показания в программе «IDS CBK-А», дБ.

Результаты поверки по данному пункту считаются удовлетворительными, если абсолютная основная погрешность измерений не превышает:

для виброускорения

 $\pm$  1,5 дБ в диапазоне (от 1,2 до 2,4 м/с<sup>2</sup> включ.) (от 72,0 до 78,0 дБ включ.);

 $\pm$  1,0 дБ в диапазоне (св. 2,4 до 141,4 м/с<sup>2</sup>) (св. 78 до 113,5 дБ);

для виброскорости

 $\pm$  1,5 дБ в диапазоне (от 0,5 до 1,0 мм/с включ.) (от 80,0 до 86,0 дБ включ.);

 $\pm$  1,0 дБ в диапазоне (св. 1,0 до 28,3 мм/с) (св.86,0 до 115 дБ).

При неудовлетворительных результатах поверка прекращается и выписывается извещение о непригодности по установленной форме.

#### **7.5. Определение неравномерности амплитудно-частотной характеристики при измерении СКЗ виброускорения (виброскорости)**

Для определения неравномерности амплитудно-частотной характеристики (АЧХ) необходимо установить вибропреобразователь на виброустановку в соответствии с алгоритмом, прописанным в п. 7.4.  $\frac{1}{2}$  **/**<sup>2</sup>

На виброустановке воспроизвести виброускорение, равное 9,5 м/с<sup>2</sup> (90 дБ). Данное значение виброускорения остается неизменным в каждой точке диапазона частот: 20, 40, 80, 160, 315, 630, 800, 1000, 2000, 4000, 6000, 8000, 10000 Гц.

Неравномерность АЧХ вычислить по формуле 5.

$$
\delta = \frac{D_i - D_{6a_3}}{D_{6a_3}} \cdot 100 , \quad \text{\%}
$$
 (5)

где  $D_i$  – измеренное значение виброускорения стенда на *i*-той частоте;

 $D_{6a3}$  – измеренное на стенде значение виброускорения (в точке 9,5 м/с<sup>2</sup> (95 дБ)) на частоте 80 Гц.

Полученные результаты занести в протокол произвольной формы.

На виброустановке воспроизвести виброскорости, равное 2,0 мм/с (92 дБ). Данное значение виброскорости остается неизменным в каждой точке диапазона частот: 20, 40, 80, 160, 315, 630, 800, 1000, 2000, 4000, 6000, 8000, 10000 Гц.

В диапазоне частот от 2000 до 10000 Гц допускается проведение поверки в электрическом режиме с использованием внешнего генератора. Процедура подключения генератора описана в п.7.4.

Неравномерность АЧХ вычислить по формуле 6.

$$
\delta = \frac{D_i - D_{\delta a3}}{D_{\delta a3}} \cdot 100 \ , \ \ \% \tag{6}
$$

где  $D_i$  – измеренное значение вибросокрости стенда на *i*-той частоте;

*Ибаз -* измеренное на стенде значение виброскорости (в точке 2,0 мм/с (92 дБ)) на частоте 80 Гц.

Полученные результаты занести в протокол произвольной формы.

Результаты поверки по данному пункту считаются удовлетворительными, если неравномерность амплитудно-частотной характеристики не превышает:

 $\pm$  1,0 дБ (12,0 %) в диапазоне частот от 20 до 8000 Гц включ.;

+ 1/ -3 дБ (+12 / -41 %) в диапазоне частот св. 8000 до 10000 Гц.

При неудовлетворительных результатах поверка прекращается и выписывается извещение о непригодности по установленной форме.

#### **8 ОФОРМЛЕНИЕ РЕЗУЛЬТАТОВ ПОВЕРКИ**

8.1 Результаты измерений, полученные в процессе поверки, заносят в протокол произвольной формы.

8.2 При положительных результатах поверки выдается свидетельство о поверке. Знак поверки наносится на свидетельство о поверке в виде наклейки или оттиска поверительного клейма.

Начальник сектора 441-3

И.А. Кофиади